# Quantum rf System Installation

### rf System Required Components:

- 1. 915MHz Hub.
- 2. +5V to +12V DC Power Supply.
- 3. Ethernet Cable.
- 4. USB to microB Cable (not supplied).
- 5. Lap Top PC with Quantum LAN Tool installed.
- 6. Installation/Operation of LAN Tool for Quantum™ Hub (three page document).

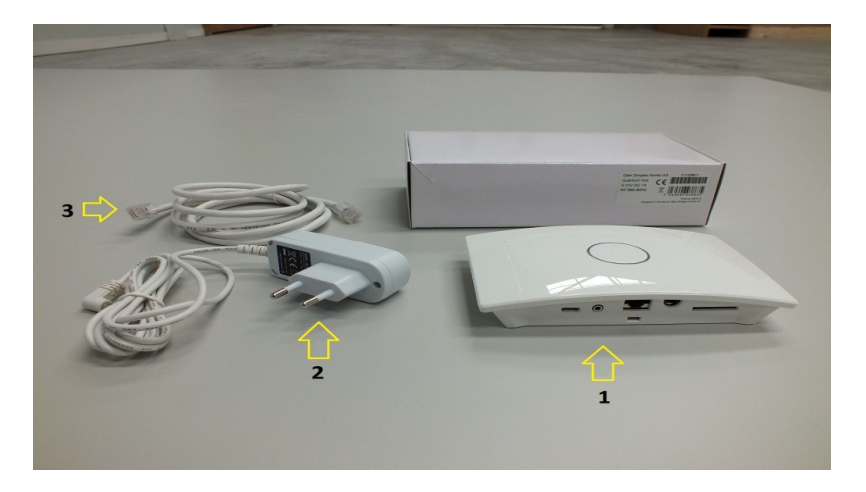

#### Rf System Installation:

- 1. Mount the Hub on a wall near a power outlet, as high as possible.
- 2. Plug in the power supply and turn on power.
- 3. Connect to the PC via the USB cable.
- 4. Start the Quantum LAN Tool. Refer to the Installation/Operation of LAN Tool for Quantum™ Hub document.
- 5. Power cycle the HUB when the LAN tool prompts you. The LAN Tool display should now look like this:

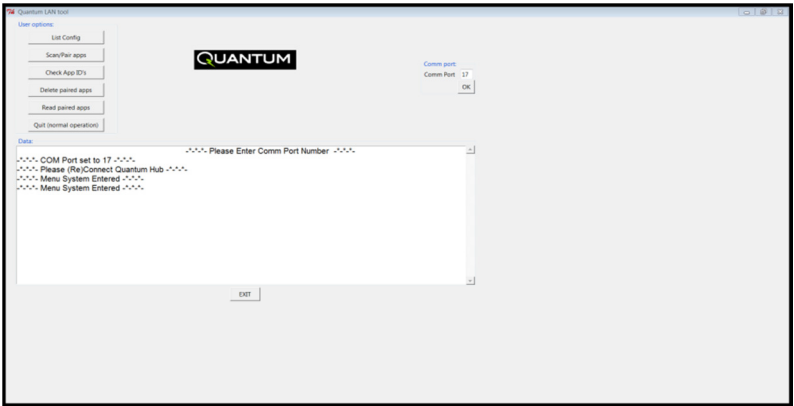

6. You are now ready to establish communication to Quantum Storage Heaters with rf capability. Follow the steps in the Example below.

## Quantum rf System Installation

#### Example of System setup:

This example will guide you through a typical setup.

For this example we will assume there are 4 Quantum storage heaters installed in a home or office and all 4 storage heaters have 915MHz transceivers installed and rf comms enabled. We will also assume that the 4 storage heaters are powered on and the above rf system installation has been completed.

1. Left click the "List Config" button in the top left hand corner of the LAN Tool window. The Hub should report "Currently no paired Nodes. Paired: 0" as in the screen shot below. If the Hub reports any paired nodes, delete them as described in the "Deleting Paired Nodes/Appliances" section below.

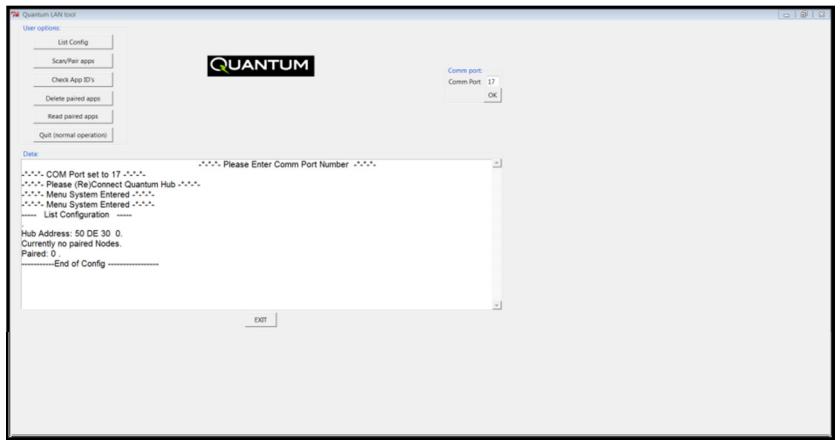

2. Left click the "Scan/Pair apps" button in the top left hand corner of the LAN Tool window. This process may take up to 45 seconds to complete. When this process completes, left click the "List Config" button as in step 1. The Hub should now report "Paired: 4" (for this example).

## Deleting Paired Nodes/Appliances:

1. Left click the "Delete paired apps" button. When prompted, click Yes, or No to selectively delete each individual appliance from the paired list.

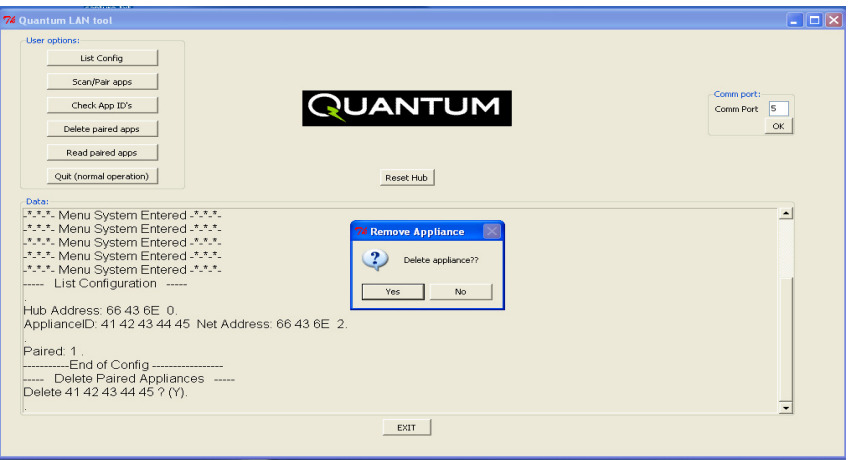

## Quantum rf System Installation

### Reading Paired Appliances:

1. You can read data from a paired appliance by left clicking the "Read paired apps" button and selecting Yes or No for a particular appliance, when prompted. Below is an example of the data returned after a read.

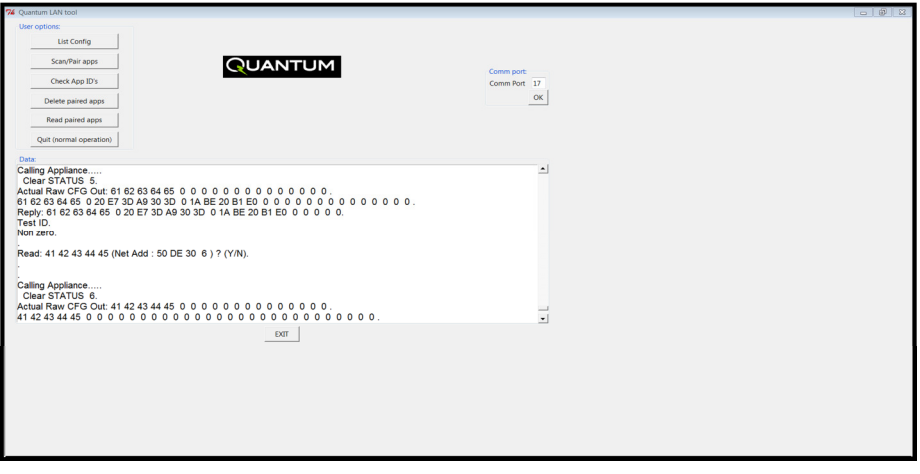

FCC ID:Z4900005 IC: 6592A-0005

This device complies with Part 15 of the FCC Rules and with Licence exempt RSS standards of Industry Canada.

Operation is subject to the following two conditions:

(1) This device may not cause harmful interference, and

(2) This device must accept any interference received, including interference that may cause undesired operation.

Le présent appareil est conforme aux CNR d'Industrie Canada applicables aux appareils radio exempts de licence. L'exploitation est autorisée aux deux conditions suivantes:

(1) l'appareil ne doit pas produire de brouillage, et

(2) l'utilisateur de l'appareil doit accepter tout brouillage radioélectrique subi, même si le brouillage est susceptible d'en compromettre le fonctionnement.

WARNING: Changes or modifications not expressively approved by the party responsible for compliance could void the user's authority to operate the equipment. The term "IC:" before the radio certification number only signifies that Industry Canada technical specifications were met.